# MESH ARRAY INSTALLATION MANUAL(インストールマニュアル)

### 1 INSTALL $($   $\forall$   $\forall$   $\forall$   $\forall$   $\vdash$   $\vdash$   $\nw$ )

●ダウンロードした ZIP ファイルをプレファレンス画面のアドオンのインストールボタンからイン ストールしてください。

●Install the downloaded ZIP file by clicking the Install Add-on button on the Preferences screen.

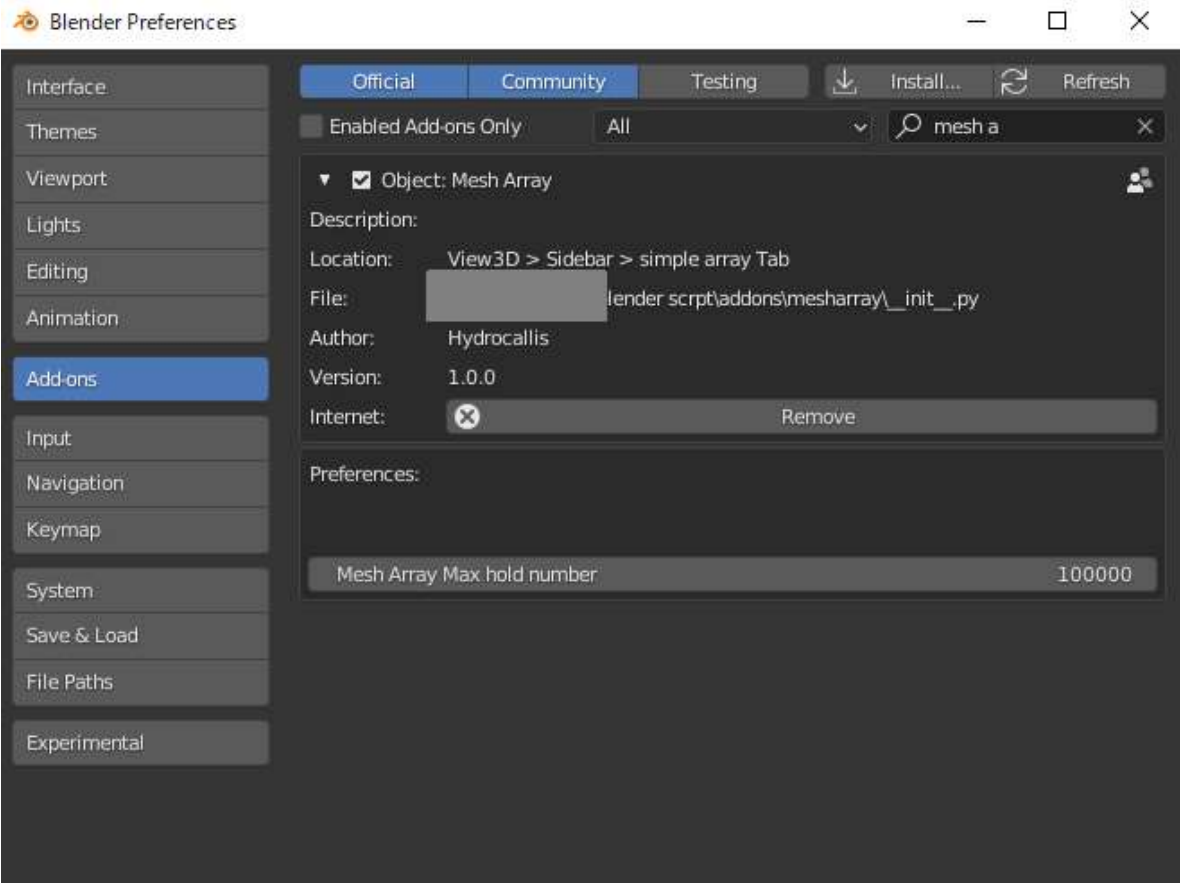

## 2 ADD-ON LOCATION (アドオンの場所)

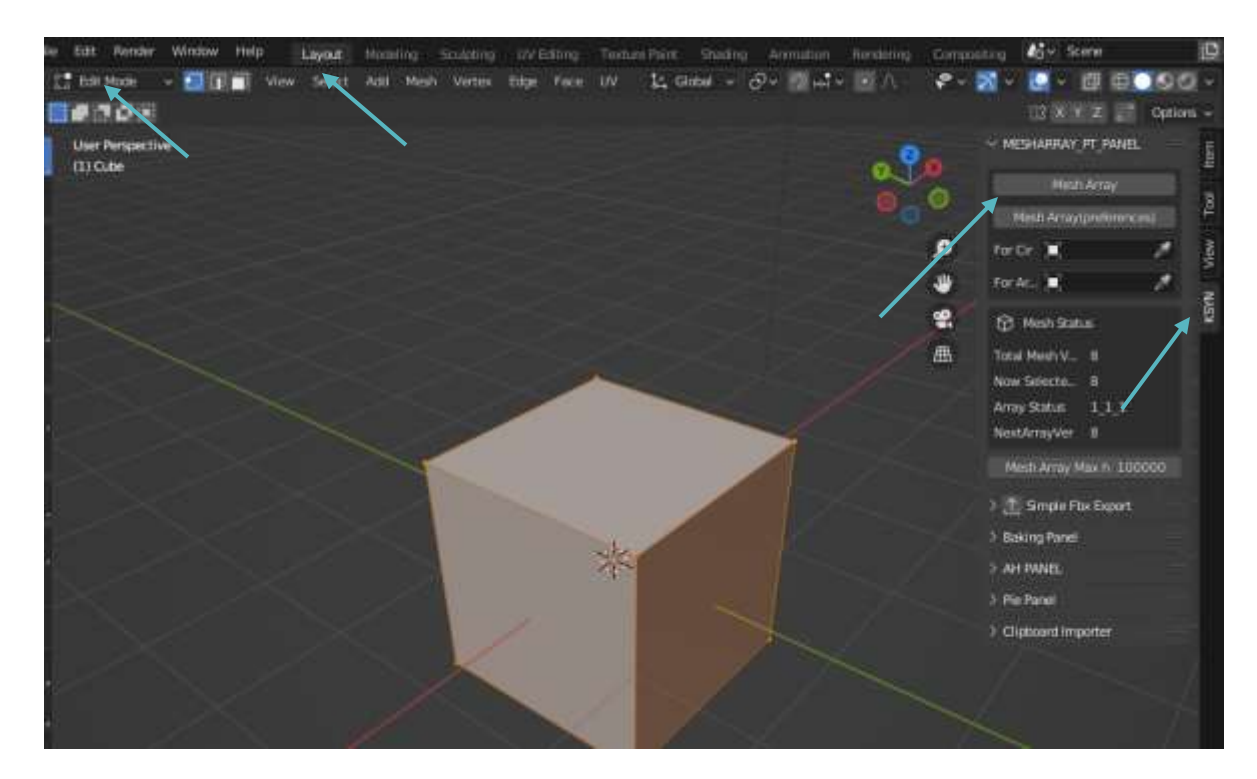

"location": "View3D > Sidebar (KSYN tab) > Mesh Array Panel > Mesh Edit Mode",

#### ARRAY METHOD 配列方法

- ・基本的に、通常の配列モディファイアと同じ使い方と思っていただいて大丈夫です。
- ・Basically, it is safe to assume that it is used in the same way as a normal array modifier.
- ① Number of arrays 配列の数
- ② Array coefficients 配列の係数
- ・オブジェクトの X 軸の幅が2mの場合は X 軸に2m丁度横に配列されます。

・If the object's X-axis width is 2 meters, it will be aligned exactly 2 meters horizontally on the Xaxis.

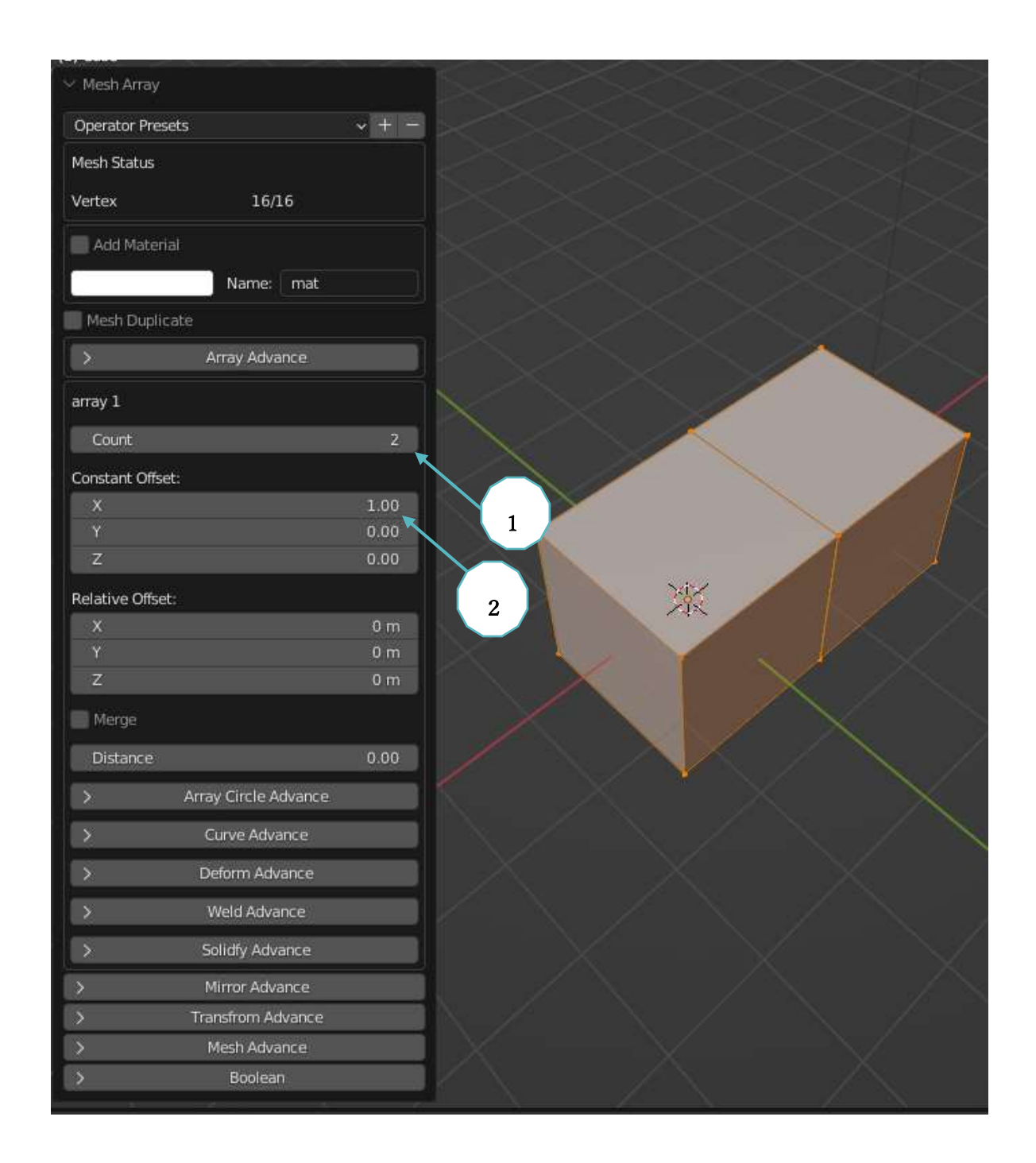

#### USE MULTIPLE ARRAYS 複数の配列を使用

・最大3つまで配列を重ねることができます。使用するには「配列詳細ボタン」をクリックしてく ださい。

・Up to three arrays can be stacked. Click on the "Array Advanced button" to use it.

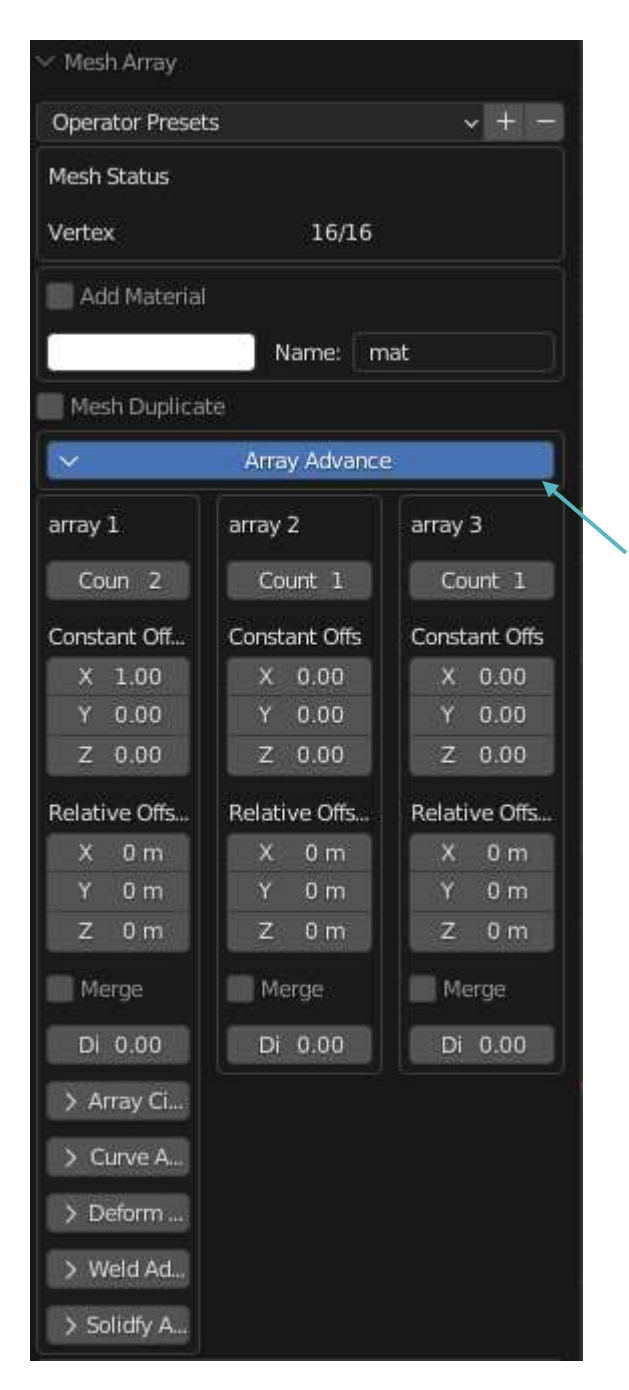

#### EXAMPLES OF ACTUAL USE 実際の使用例

・このように配列を組み合わせることにより、立体的な配列が可能になります。

. Combining arrays in this way allows for three-dimensional arrays.

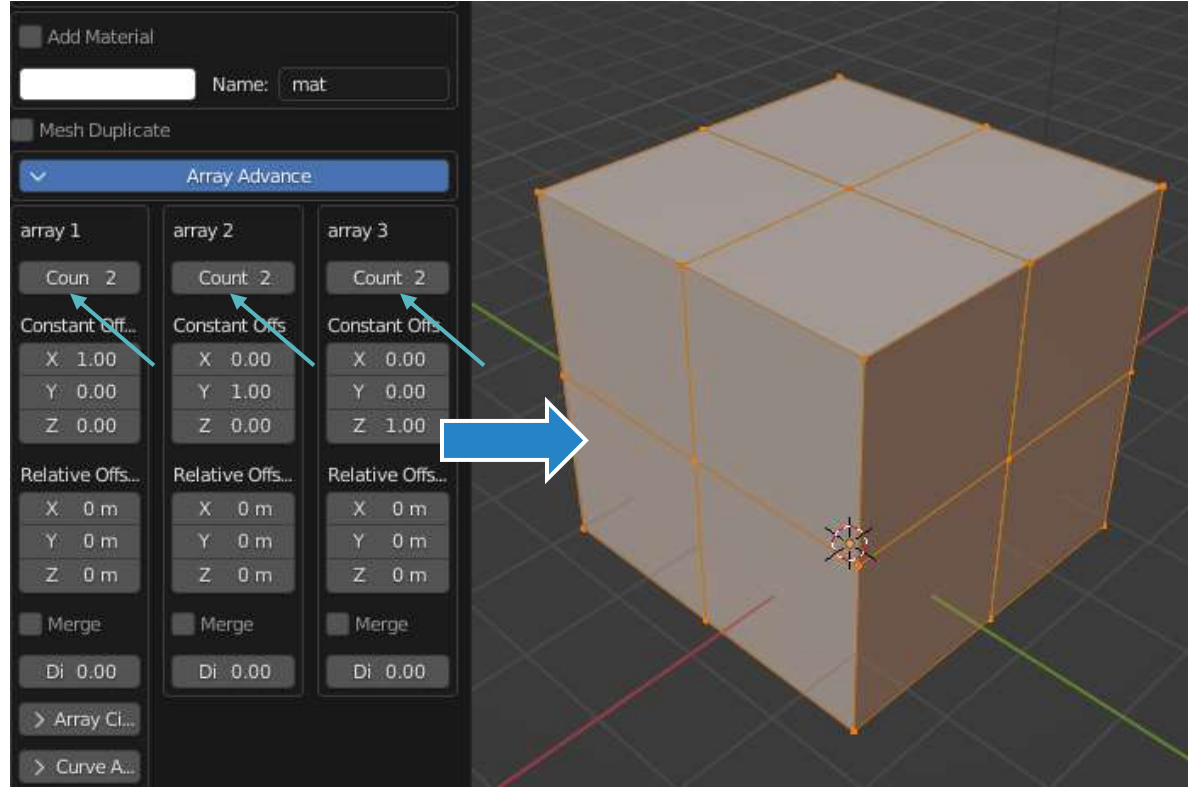

## 4 OTHER USES その他の使い方

ROTATIONAL ARRAY FUNCTION 回転配列機能

① 回転配列の配列数

Number of arrays in rotational array

② アレイメニューの表示ボタン

Array menu display button

③ 回転アレイ使用ボタン

Rotation array use button

④ 自動的に均等に回転配列されるボタンです

The buttons are automatically arranged in an evenly rotated array.

⑤ オブジェクトが原点にすでにある場合、回転の円の半径の幅を決定します。

If the object is already at the origin, determines the width of the radius of the circle of rotation.

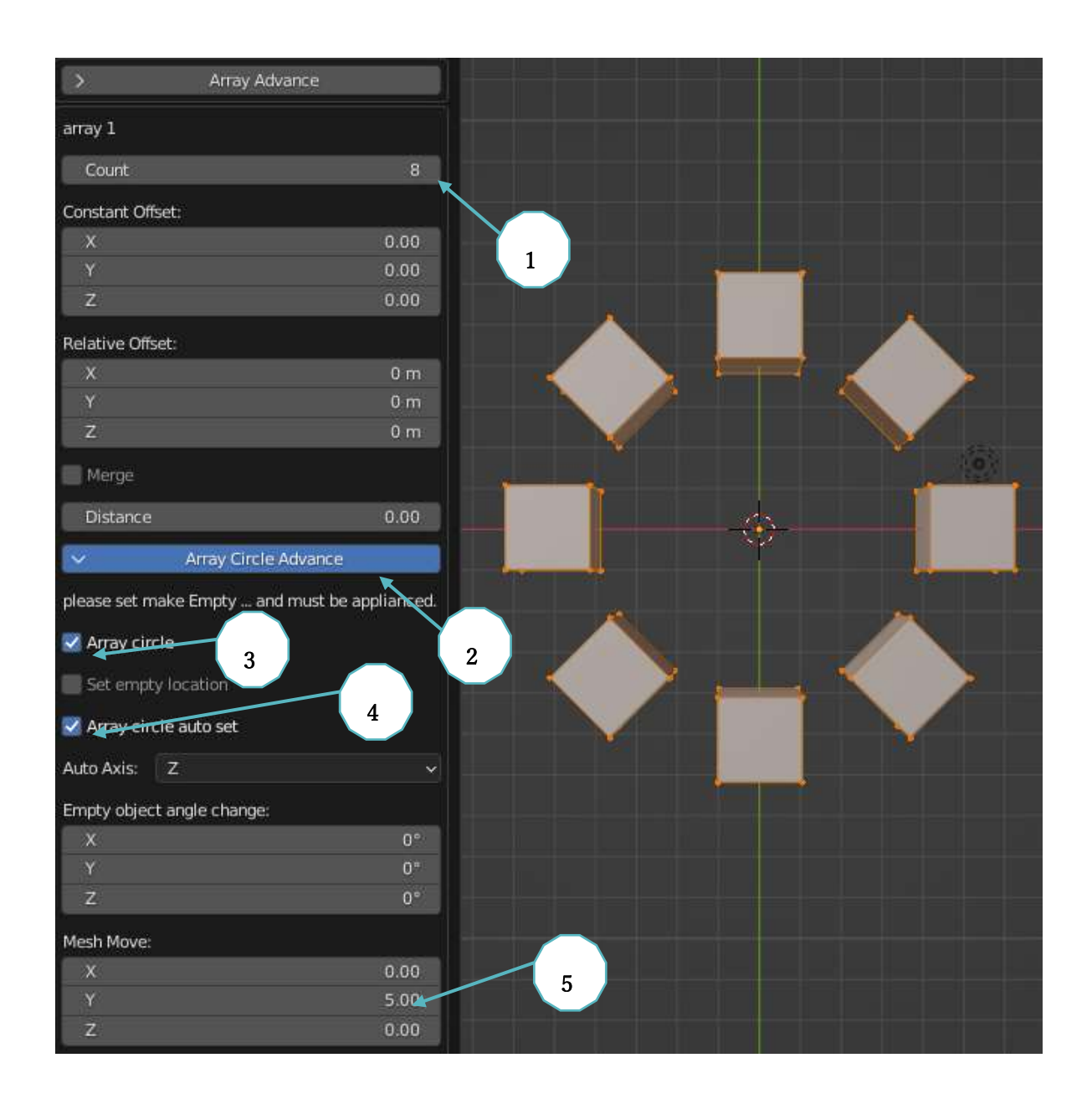

## 応用編(1)配列モディファイアをキープしたい場合。(APPLICATION (1) IF YOU WANT TO KEEP THE ARRAY MODIFIER.)

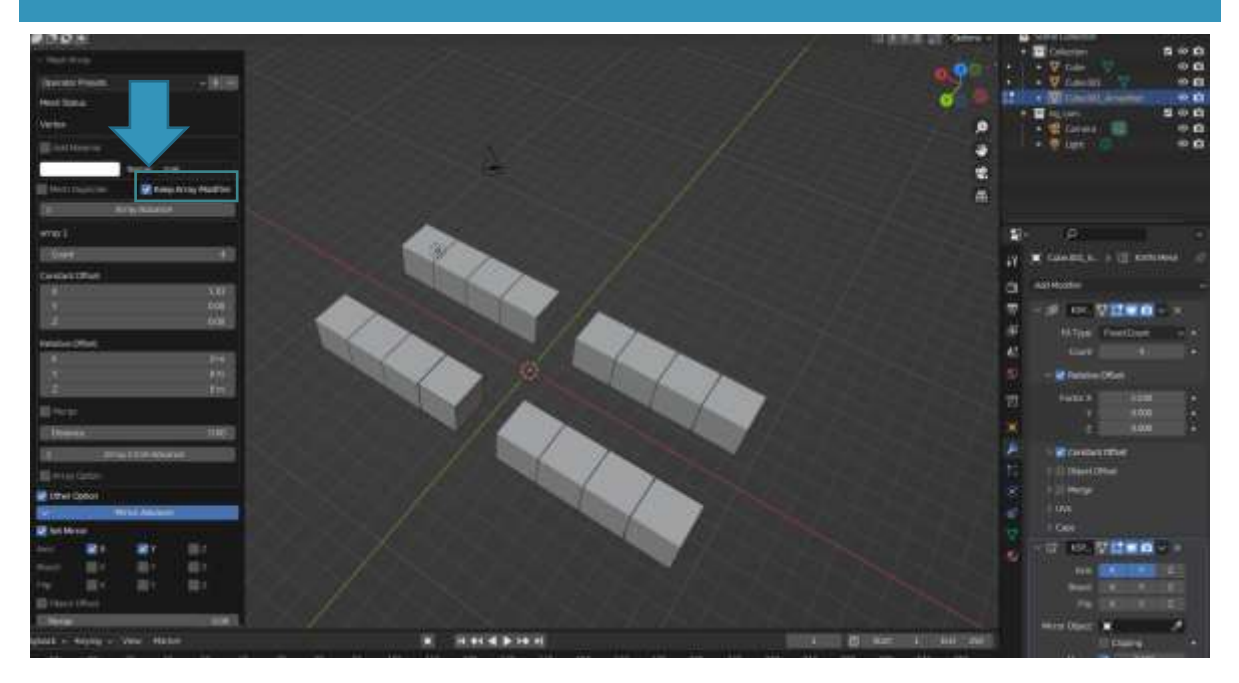

「Keep Array Modifier」をチェックすることにより、モディファイアを後から編集することが出来 ます。

この際、オブジェクトは分離されます。

By checking the "Keep Array Modifier" checkbox, the modifier can be edited later.

In this case, the objects are separated.